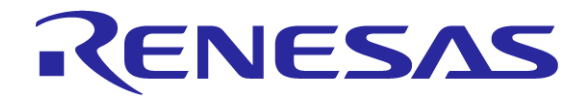

# Converting between Analog and Digital Domains

**Chapter 6**

Renesas Electronics America Inc. Advanced Embedded Systems using the RX63N

Rev. 0.1

## **Topics**

#### Need

- Reference voltage
- Resolution
- Sample and Hold circuit
- Successive approximation
- Transfer function
- Conversion speed
- 12-bit ADC registers
- Operating modes
- 10-bit ADC registers
- D/A converter
- D/A converter registers

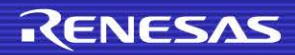

#### **Need**

- The microcontroller can process only digital data
- Are the following commonly measured quantities analog or digital ?
	- 1. Distance
	- 2. Weight
	- 3. Acceleration
	- 4. Temperature

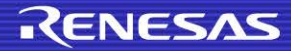

#### **Need**

- All physical quantities are analog. The world is analog !
- We need to convert these analog values to digital for the microcontroller to comprehend the value of the real analog physical quantity

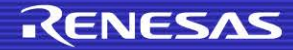

#### **Reference voltage**

- The analog value is compared with a known reference voltage to obtain its digital form
- The measurement process is called *quantization*

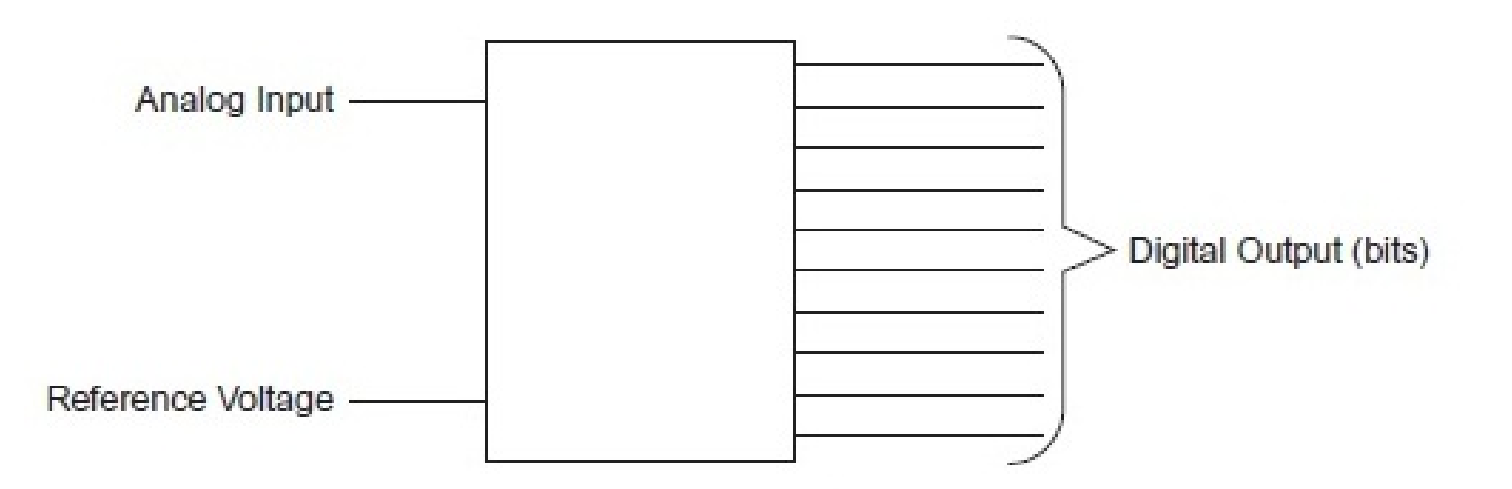

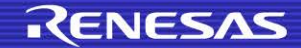

#### **Resolution**

- The number of bits in the digital output is called the resolution of the ADC
- A 10-bit A/D convertor can produce  $2^{\wedge}10 = 1024$  distinct digital outputs
- RX63N microcontroller has an 8 channel 10-bit and a 21 channel 12-bit A/D converter units

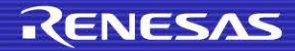

## **Sample and Hold circuit**

- This circuit catches hold of the voltage to be converted to digital form
- It is helpful particularly when the input analog voltage varies very fast
- When the switch is closed, the capacitor charges to the value of analog voltage and that value is fed to the A/D converter

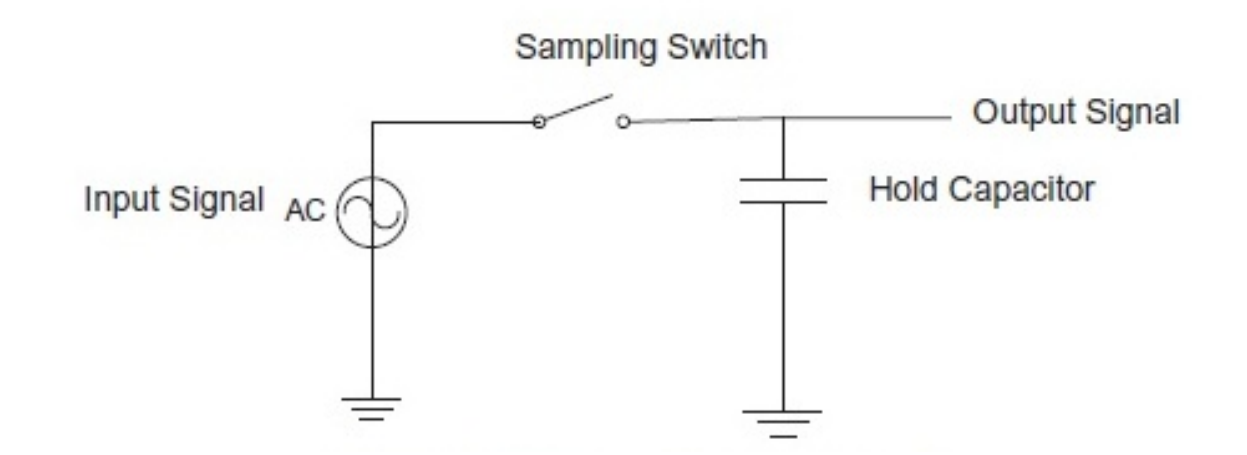

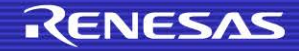

#### **Successive Approximation**

- RX63N microcontroller employs this method of conversion
- In this method, initially the microcontroller compares the analog voltage with half the reference voltage
- In each approximation step, the microcontroller halves the possible range between which the digital value lies
- In this way the microcontroller closes in on the analog value, setting 1 or 0 to the bit position starting from MSb
- Set 1 if the analog value is greater than the reference value of that step, else set to 0

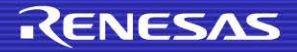

#### **Successive Approximation**

- Consider 2.5V to be measured with Vref = 3.3V using 10bit A/D converter
- First 2.5 is compared with 1.65 (mean of 0 & 3.3) . Since 2.5>1.65, our digital value is 1xxxxxxxxx
- Next compare 2.5 with 2.47 (mean of 1.65 & 3.3) . Since 2.5>2.47, our digital value is 11xxxxxxxx
- We proceed in similar way till we get the lsb of the digital form
- We compare 'n' times, where 'n' is the resolution of the A/D converter

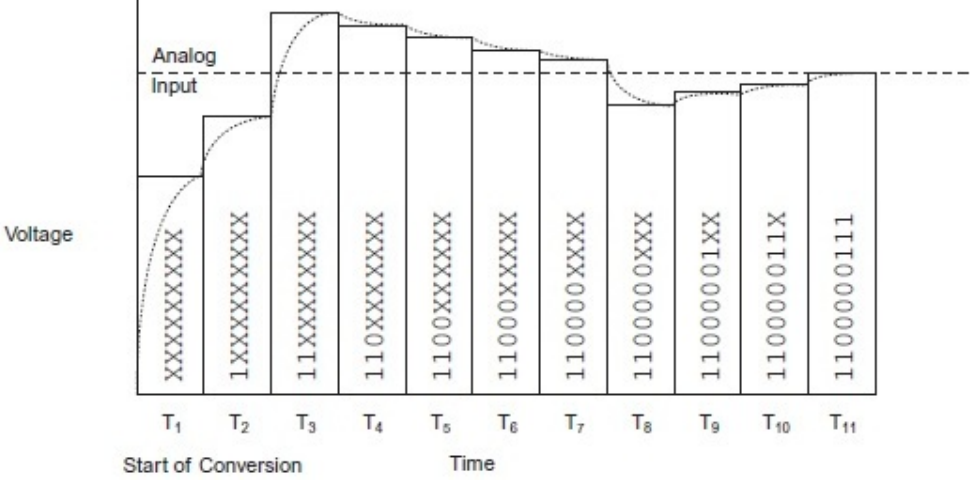

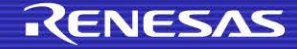

#### **Transfer function**

- $\blacksquare$  n= digital output
- $V$ in = input analog voltage
- $\blacksquare$  V+ref = upper reference voltage
- $\blacksquare$  V-ref = lower reference voltage, generally zero
- $N =$  resolution of  $A/D$  converter

$$
n = \left[ \frac{(V_{\text{in}} - V_{-\text{ref}})(2^{N} - 1)}{V_{+\text{ref}} - V_{-\text{ref}}} + \frac{1}{2} \right] \text{int}
$$

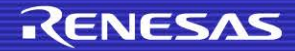

#### **Conversion speed**

Conversion speed = Start delay(tD) + input sampling

time(tSPL) + conversion time (tSAM)

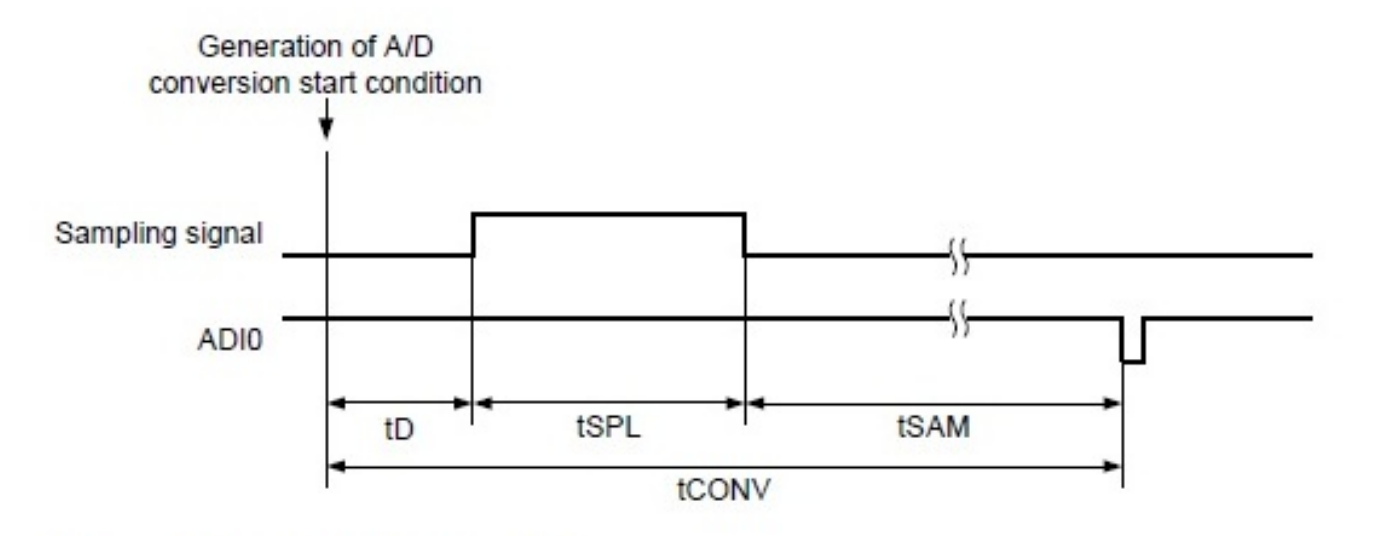

A/D conversion start delay time  $tD$ :

- $tSPL:$ Input sampling time
- Successive conversion time tSAM:
- tCONV: A/D conversion time

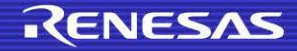

Some of the important registers are:

- A/D Data Registers (ADDRn) ( $n = 0$  to 20)
- 16-bit register
- Holds the digital value

To use a particular channel, the respective port has to be set up as input. For example, to use AN0, port 4 pin 0 use: PORT4 PDR BIT  $B0 = 0$ ;

For inputs, the Port Mode Register (PMR) also has to set up. This can be done using: PORT4 PMR BIT  $RO = 1$ ;

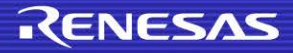

A/D Control Register (ADCSR)

- Start conversion control
- Mode select
- Interrupt enable
- A/D clock speed

#### Address: 0008 9000h

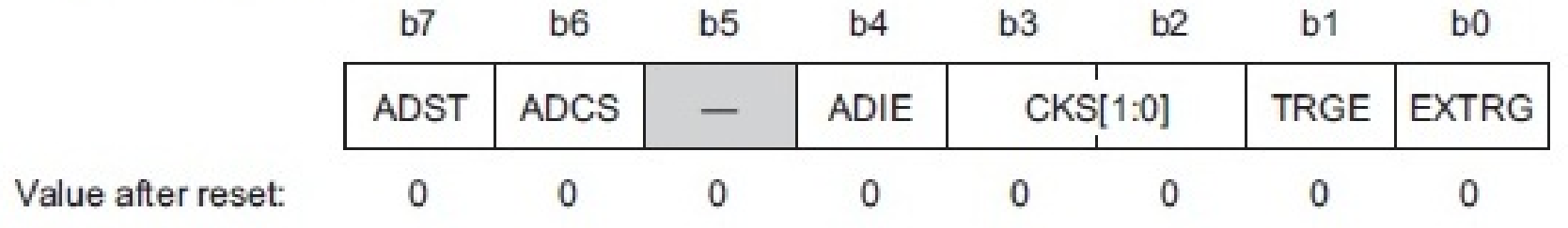

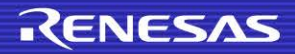

**A/D Channel Select Register (ADANSx (x=0 or 1))** 

•2 registers to select 20 channels

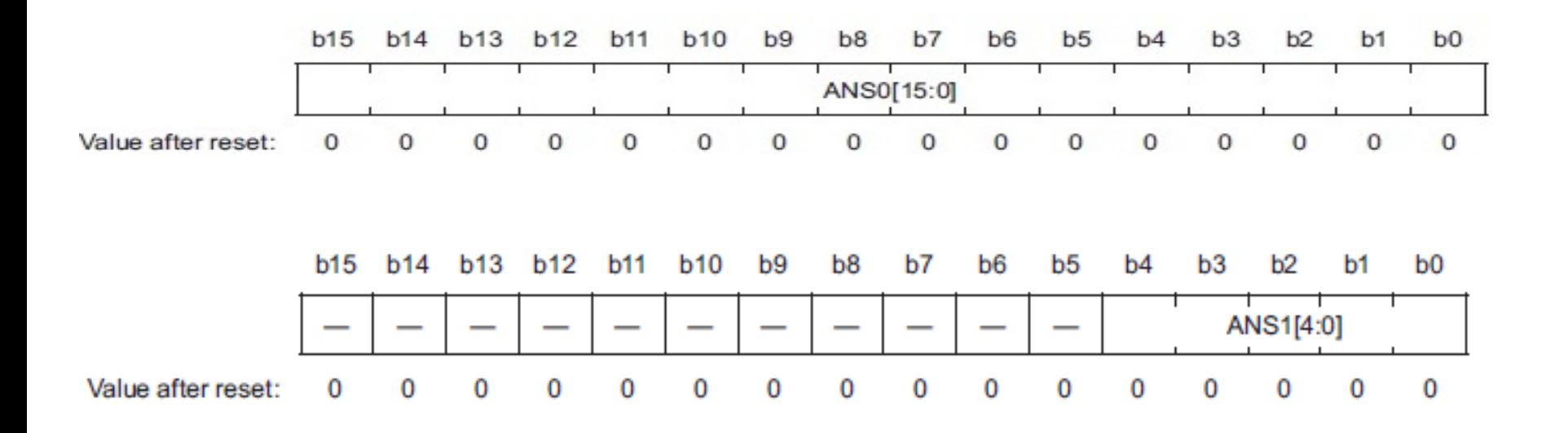

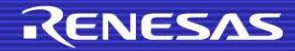

#### **Operating modes**

- Single cycle scan Performs conversion on single or multiple channels once
- Continuous scan mode Performs continuous conversion on single or multiple channels

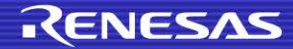

## **ADC Initialization**

- 1. void ADC\_Init(){
- 2. SYSTEM.MSTPCRA.BIT.MSTPA17 = 0;
- $3.$  S12AD.ADCSR.BYTE =  $0x0C$ ;
- $4.$  S12AD.ADANS0.WORD =  $0 \times 01$ ;
- $5.$  S12AD.ADCER.BIT.ACE = 1;
- $6.$  S12AD.ADCER.BIT.ADRFMT = 0;

7. }

**Line 2:** 12-bit ADC has been selected using the Module Stop Control Register A.

**Line 3:** the Control Register is set: software trigger has been enabled ( $b1=0$ ,  $b0=0$ ), the PCLK ( $b3=1$ ,  $b2=1$ ) has been selected,  $A/D$  Interrupt Enable has not been enabled ( $b4=0$ ) and Single-Cycle Scan mode has been selected  $(b6=0)$ .

- **Line 4:** Channel 0 (AN000) has been selected.
- **Line 5:** automatic clearing of ADDRn
- **Line 6:** right alignment of ADDRn is done.

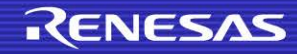

#### **Example of a ADC Initialization**

- 1. void ADC\_Init() {
- 2. PORT4.PDR.BIT.B $0 = 0$ ;
- $3.$  PORT4.PMR.BIT.B $0 = 1$ ;
- 4. SYSTEM.MSTPCRA.BIT.MSTPA17 = 0;
- $5.$  S12AD.ADCSR.BYTE =  $0x0C$ ;
- $6.$  S12AD.ADANS0.WORD =  $0x01$ ;
- $7.$  S12AD.ADCER.BIT.ACE = 1;
- 8. S12AD.ADCER.BIT.ADRFMT = 0;
- 9.  $S12AD.ADSTRGR.RIT.ADSTRS =  $0x0$ ;$
- 10. S12AD.ADCSR.BIT.ADST = 1;
- 11. }

#### What does each line do?

#### **Using ADC data**

```
12. while(1){
13. if(S12AD.ADCSR.BIT.ADST == 0 \&\&i = 0}
14. ADC_out = S12AD.ADDR0 & 0X0FFF;
15. sprintf(ADC_OUT,"%d",ADC_out);
16. lcd_display(LCD_LINE2,ADC_OUT );
17. i++;18. }
19. }
```
What will this code do?

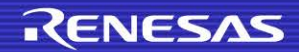

#### **In Class Exercise**

How would you initialize the ADC and read the internal temperature sensor?

```
1. void ADC_Init() {
```
- 2. 3. 4. 5.
- 6.
- 7.
- 8.
- 9.
- 10.
- 11. }

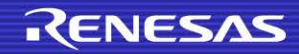

Some of the important registers are:

- A/D Data Register (ADDRn)  $(n = A \text{ to } H)$
- 16-bit register
- Holds the digital data

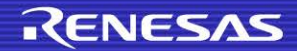

**A/D Control/Status Register (ADCSR)** 

- Select the input channels
- Start or stop A/D conversion
- Enable or disable ADI interrupt

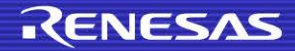

A/D Control Register (ADCR)

- Type of A/D conversion mode
- Clock select
- Trigger select

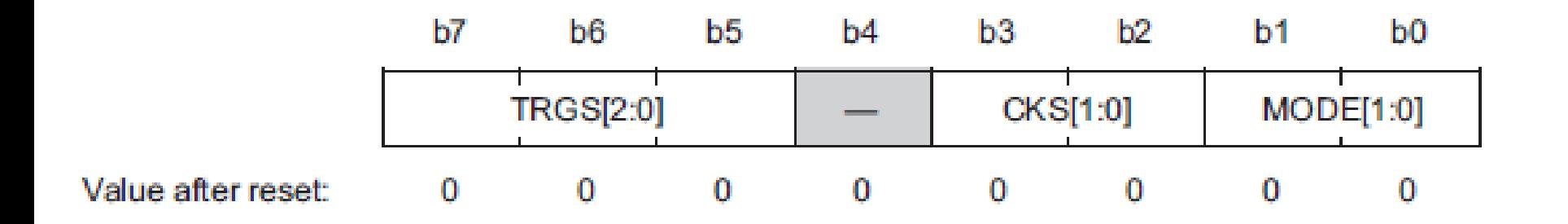

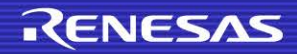

#### **D/A converter**

- It converts a digital value stated by programmer to corresponding analog voltage on a microcontroller pin
- It may be needed for controlling other devices like motor
- RX63N has a 10-bit D/A converter which has 2 channels
- Analog value =  $(D/A$  data register value / 1024)  $*$  Vref

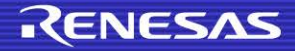

## **D/A converter registers**

Some of the important registers are:

- D/A Data Register (DADRm) ( $m = 0, 1$ )
- 16-bit registers
- Holds the digital value to be converted to analog voltage

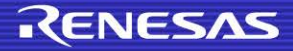

## **D/A converter registers**

D/A Control Register (DACR)

- Channel select
- Enable or disable D/A converter unit

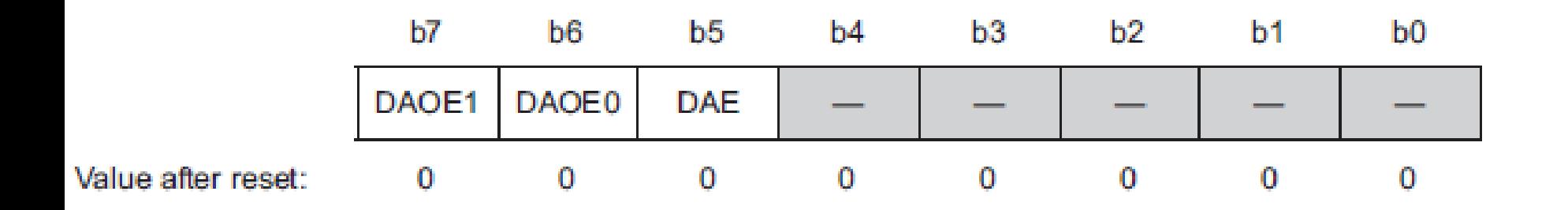

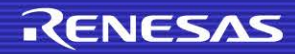

## **Example of using the DAC**

- 1. #include "iodefine.h"
- 2. void DAC\_Init();
- 3. void main(void){
- $4.$  PORTO.PDR.BIT.B5 = 1;
- 5. PORT0.PMR.BIT.B5 = 0;

```
6. DAC_Init();
```

```
7. while(1){}
```

```
8. }
```

```
9.
```
- 10. void DAC\_Init(){
- 11. SYSTEM.MSTPCRA.BIT.MSTPA19 = 0;
- $12.$  DA.DADR1 =  $102i$
- $13.$  DA.DACR.BYTE =  $0x9F$ ;

14. }

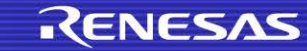

#### **Conclusion**

- We covered the A/D conversion concepts like transfer function, resolution, successive approximation technique
- The important control registers were also discussed
- You can now set A/D converter and D/A converter of RX63N to be used in your program

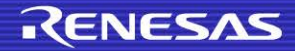

#### **References**

All images taken from:

[1] Renesas Electronics, Inc., *RX63N Group, RX631 Group User's Manual: Hardware, Rev 1.60, February* 2013

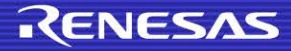

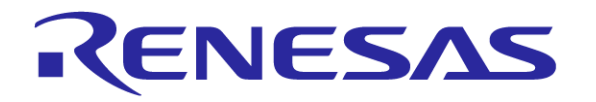

Renesas Electronics America Inc.

© 2013 Renesas Electronics America Inc. All rights reserved.